## **ISTRUZIONI PER IL COLLEGAMENTO A CISCO WEBEX**

Per partecipare al meeting in streaming cliccare sul link che è stato comunicato. Si aprirà una finestra del browser.

1. Nel browser vi verrà chiesto di inserire il nome e un vostro indirizzo mail.

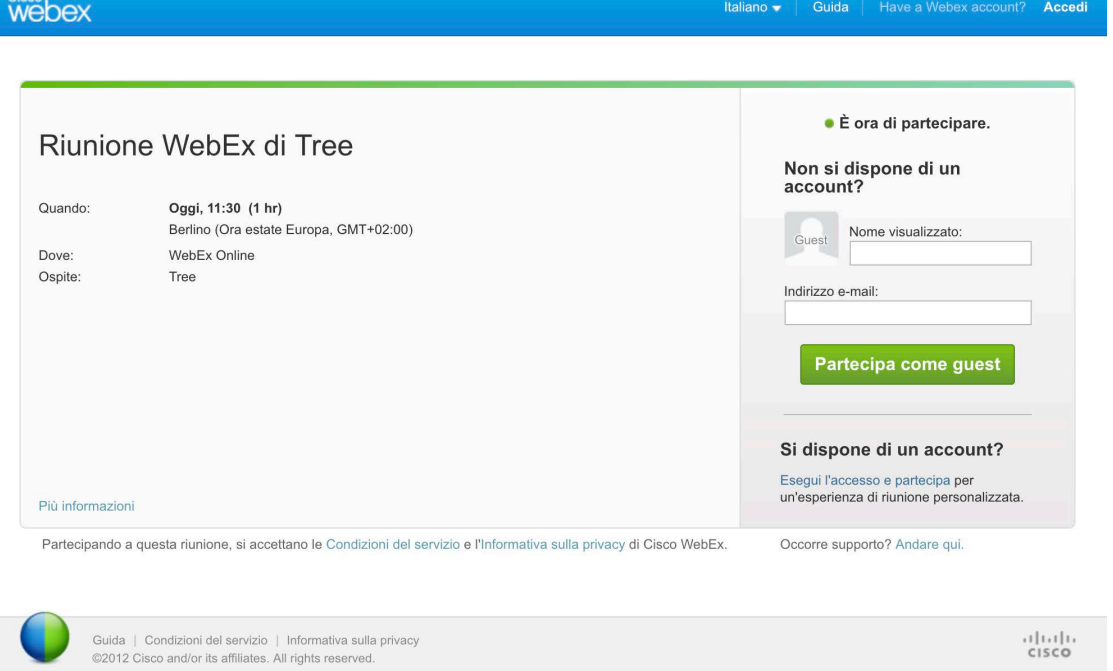

2. Per poter avviare la sessione sarà necessario autorizzare il download e l'installazione del plugin per il vostro browser (in caso di problemi o di attesa eccessiva assicurarsi che l'esecuzione dei plugin nel proprio browser sia abilitata).

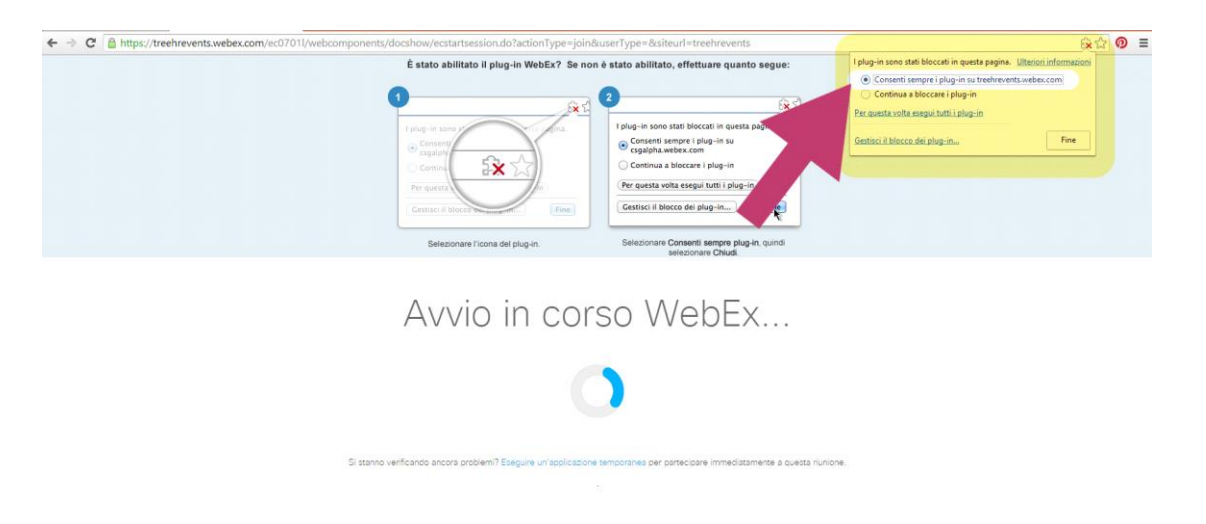

3. L'operazione durerà solo qualche secondo. Al termine si aprirà la finestra Cisco WebEx. Nella tab (in alto a sinistra) **Quick Start**, è necessario collegarsi in audio cliccando su **"Chiama tramite computer"**.

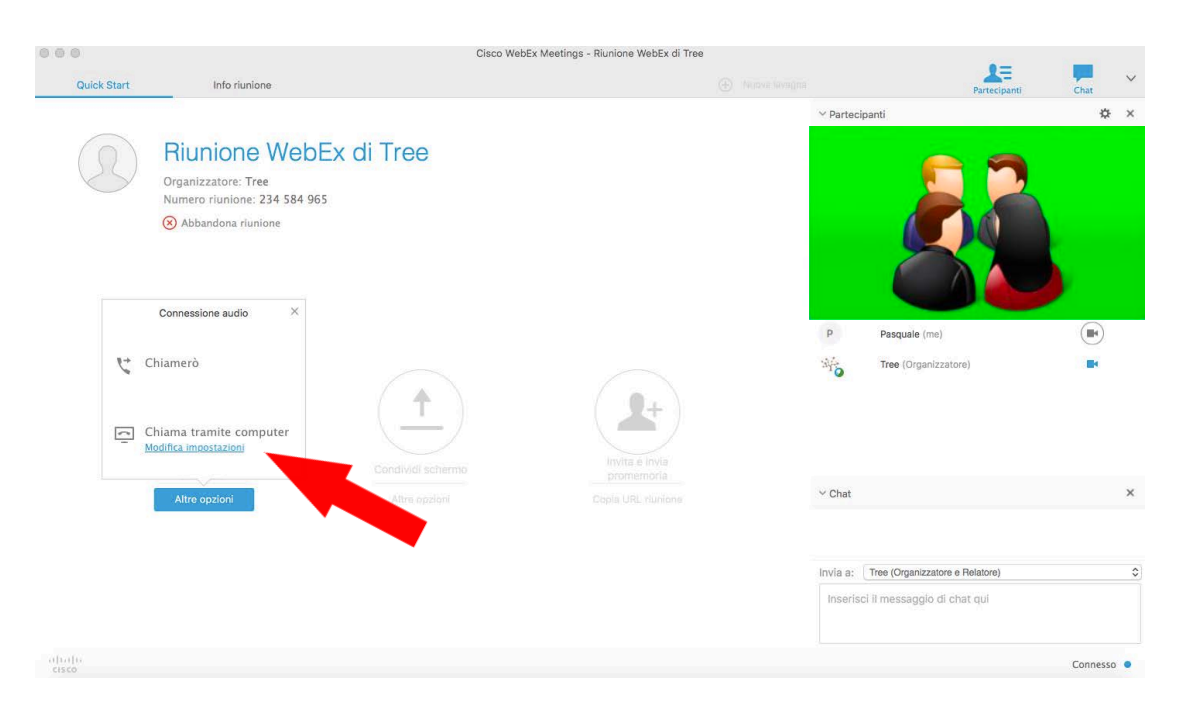

4. Dalla colonna destra è possibile attivare/disattivare il proprio microfono e webcam (dalle rispettive **icone** accanto al proprio nome) e inviare messaggi di chat dall'apposita **finestra**.

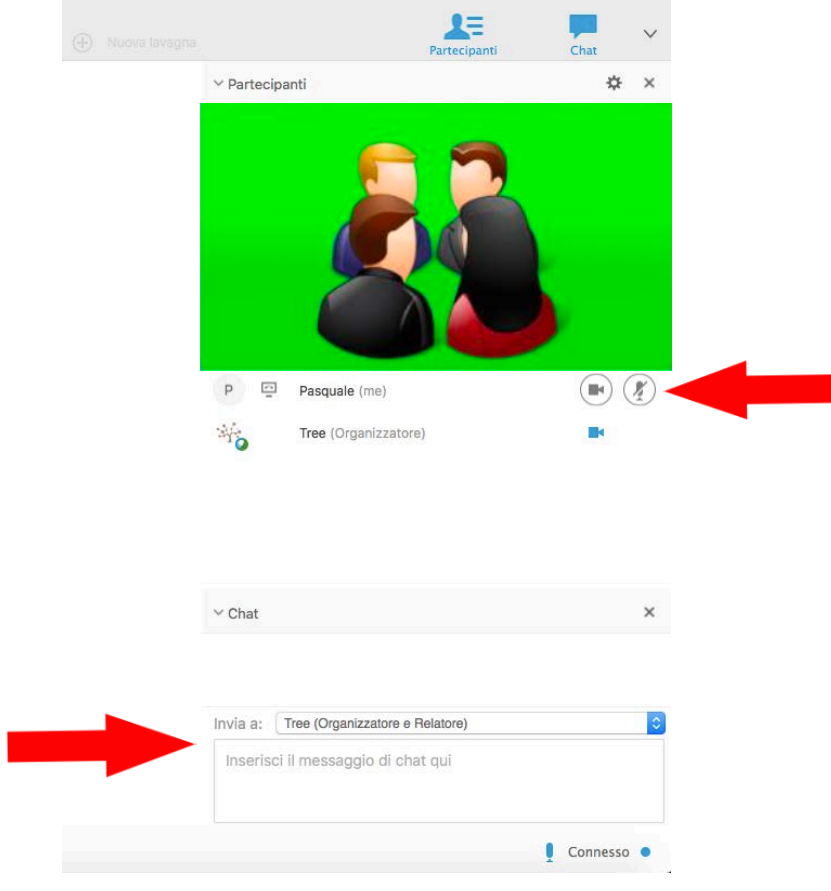

E' possibile partecipare allo streaming anche da smartphone e tablet con sistema operativo iOS (Apple iPhone o iPad) e Android. Per farlo basterà aprire la mail di invito dal proprio cellulare e cliccare sul link contenuto. Si verrà indirizzati allo Store per scaricare l'App di WebEx. Una volta installata si potrà accedere alla sessione di webinar.

## **N.B.**

**Dal 24/09/2015 la piattaforma Cisco Webex non supporta l'accesso dai Sistemi Operativi Windows XP, Windows Server 2003, Mac OS X 10.6 e browser Internet Explorer 6.**

**Per poter partecipare alle sessioni webinar è dunque necessario disporre di versioni successive dei Sistemi Operativi citati e del browser Internet Explorer.**

**Su PC e Mac è raccomandato l'uso del browser Chrome.**

## **Requisiti sistemi Windows**

- Processore Intel Core2 Duo CPU 2.XX GHz o AMD (2 GB di RAM consigliati)
- JavaScript e cookie abilitati
- Active X abilitato e sbloccato per Microsoft Internet Explorer (consigliato)
- Java 6.0 o successivo

## **Requisiti sistemi Mac**

- Processore Intel (almeno 512 MB di RAM consigliati)
- JavaScript e cookie abilitati
- Plug-in abilitati in Safari

Java 6.0 o successivo